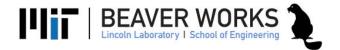

# Using the ZED Camera with ROS

# **Objectives**

In this laboratory exercise, you learn how to use the ZED camera with ROS. You will create a simple publisher and subscriber to access the ZED camera photos in real-time and publish them without modification.

#### **Deliverables**

- ☐ Use the ZED camera to capture video in the ROS environment.
- ☐ Write echo.py a program that subscribes and immediately publishes the image it receives

# Challenge Problems

- ☐ Create shape\_echo.py Directly modify the pixels in the image message to draw a static shape overlay before publishing the image
- □ create flip\_echo.py flip the image before publishing it. Create a rosparamter to dynamically switch between flip vertically or horizontally.
- ☐ Create instagram\_echo.py Increase the red hue of every pixel to give it a rosy appearance

# Using the ZED Camera

Launch the zed camera:

```
roslaunch zed_wrapper zed.launch
```

Verify you can see the image from the zed camera. Using rqt image view and select the following topic from the drop down menu:

```
"/camera/rgb/image_rect_color"
```

#### Gather Test data

Launch the teleoperation and the zed\_ros\_wrapper. Use rosbag to record all topics and drive the car around the different markers we have provided.

```
rosbag record -0 '/data/racecar/<INSERT_FILENAME_NAME_HERE>.bag' /tf
/odom /scan /camera/rgb/image_rect_color /camera/rgb/camera_info
```

If you're having trouble, you can use the instructor provided rosbag.

```
# NOTE: This code must be run on your LOCAL VM.
# This code will save the provided rosbag in /data/racecar on your
local VM.
sudo mkdir -p /data/racecar
sudo chown racecar /data/racecar
cd /data/racecar
wget
http://dl.dropboxusercontent.com/u/380036122/BWSI/ROS_BAGS/moving_blo
b_test.bag
```

Use rosbag to playback the data you collected. In the following steps, use the playback to assist with writing echo.py

# Write echo.py -- subscriber

Write a ros subscriber for the zed camera topic:

```
/camera/rgb/image_rect_color
```

The zed camera publishes message of type Image from sensor msgs. You can learn about this message type by opening the file Image.msg located in

```
roscd sensor_msgs/msg
```

Image.msg has the information about how to access the pixels of the image.

# Write echo.py -- publisher

Create a rospy publisher for the topic "image\_echo" of message type sensor\_msgs Image.

Publish the image message you immediately receive in the callback function for the Rospy Subscriber you wrote in the previous step.

# Test echo.py

Launch teleoperation, zed\_ros\_wrapper, and echo.py. Use rviz or rosbag to view/record the data. Verify echo.py works.

### Use OpenCV Bridge

Looking ahead, we are going to use OpenCV to allow to use many sophisticated vision algorithms. The first step is converting an image from a rostopic for use with OpenCV. ROS has a package, called cv\_bridge, that provides this exact functionality.

Review the  $cv\_bridge$  python tutorial here:

http://wiki.ros.org/cv\_bridge/Tutorials/ConvertingBetweenROSImagesAndOpenCVImagesPython

Then, modify echo.py to convert the sensor\_msgs/Image to an OpenCV image. Then, convert it back and publish it. Use rqt\_image\_view to verify that this program works the same as before.